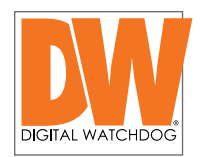

## DW® Technical Bulletin

**How** ExacqVision NVR System To: DW<sup>®</sup> Customers Date: December 17, 2018 Re: How to add DW-CP04 to **How** to dad DW-CP04 to

## $\bigcap M$ - $\bigcap$ How to add the Compressor<sup>™</sup> DW-CP04 to ExacqVision NVR System  $5$  CCTTT

- 1.  $\,$  Configure the DW-CP04 (via the web viewer):  $\,$  $\sum_{i=1}^{n}$ 
	- Assign the encoder an IP address.
	- Enable RTP/RTSP.
	- Enable motion detection.
	- Configure image size, frame rate and encoding standard.
	- \* The resolution should be kept the same on all channels.
	- \* FPS and encoding type can be individually set but it is recommended to have them synced.

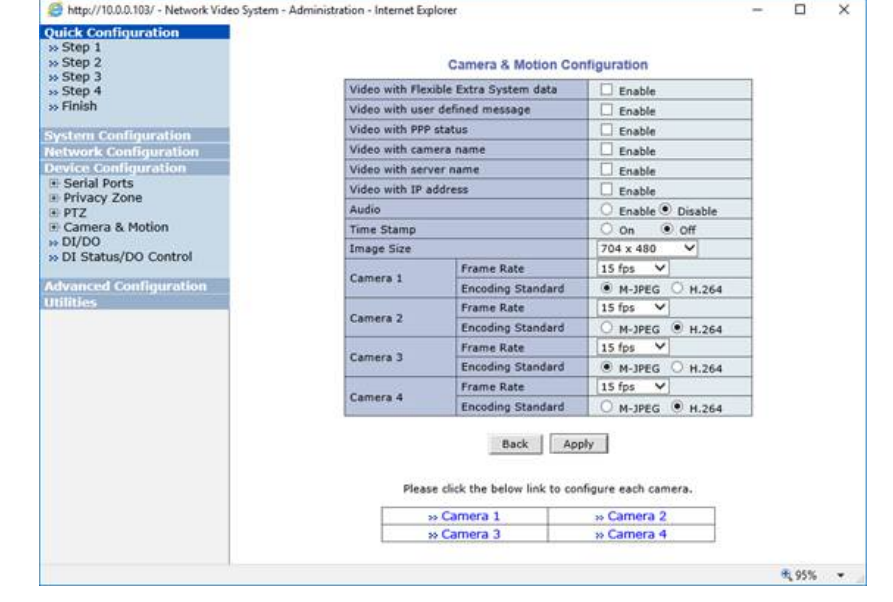

- 2. Add the encoder as a manually added camera in the ExacQVision VMS:
	- Go to 'Add IP Cameras' on the configuration window in the ExacQVision settings menu.
	- Click 'New' to add a new camera.
	- Under device type, select ONVIF.
	- Type in Hostname/ IP Address with "#transport=UDP" as example below
	- (Example) If IP address of the DW-CP04 is 10.0.0.103 10.0.0.103#transport=UDP
	- Type in the username and password for the DW-CP04 (default is root / root)
	- Click 'Apply'.

## Schedule a demo today >

Learn how DW will increase your profitability.

866.446.3595  $\bowtie$  sales@dwcc.tv  $\left(\begin{matrix} \dots \end{matrix}\right)$  www.digital-watchdog.com

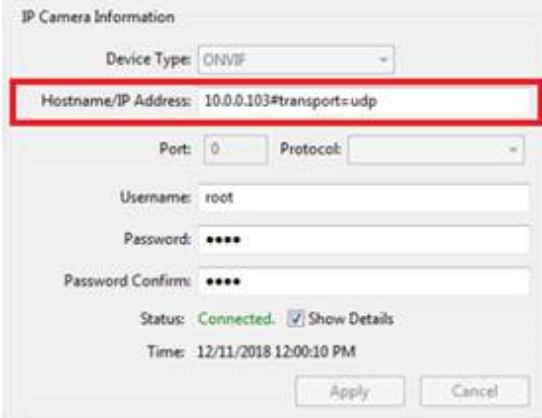

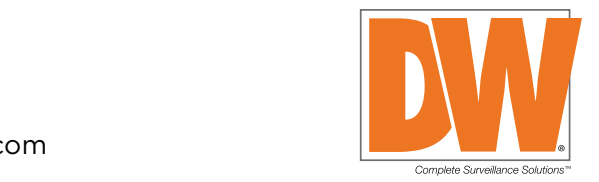

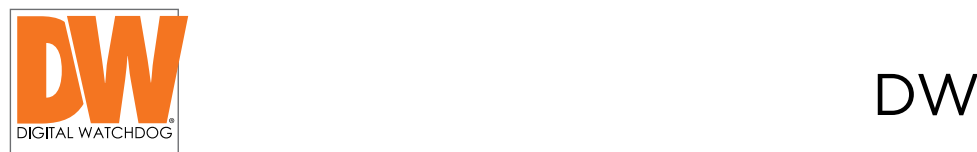

3. Check the video stream and motion at the camera setting page as seen in the image below:

**10.0.0.103#transport=UDP**

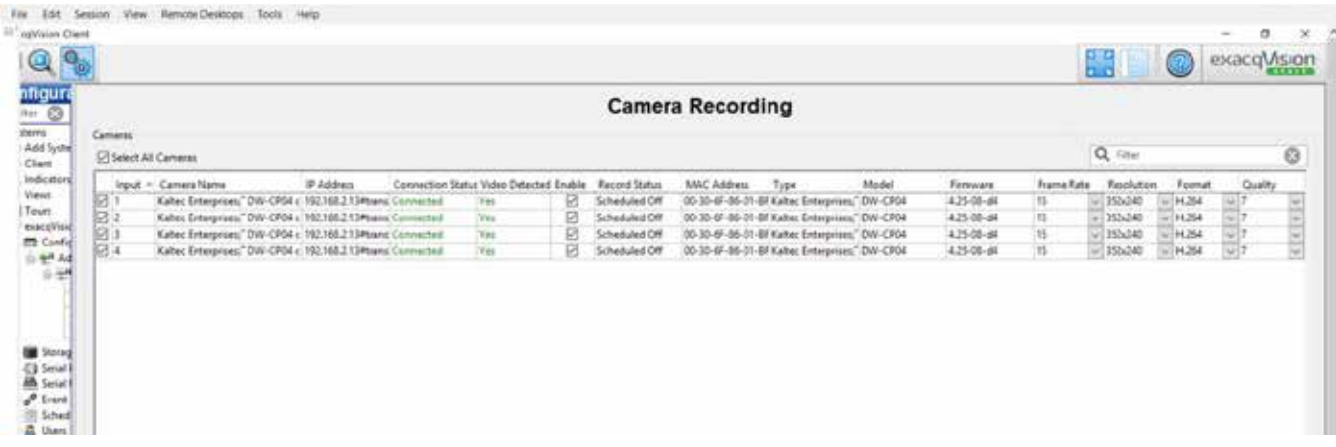

all channels will disconnect and will take about five (5) minutes to reconnect to the server. NOTE: If the DW-CP04 encoder's resolution or format are changed from the ExacQVision VMS,

If you are having trouble connecting the DW-CP04 witn an ExecQVison NVR, make sure both the DW-CP04 encoder and the NVR have the latest firmware version.

For more information or technical support

DW technical support Toll free: 866.446.3595 digital-watchdog.com/contact-tech-support/

Schedule a demo today > Learn how DW will increase your profitability.

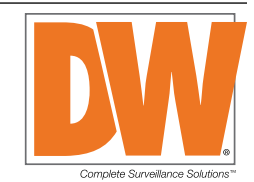

 $\left(\right( 866.446.3595 \Join$  sales@dwcc.tv  $\bigoplus$  www.digital-watchdog.com